## □ 성적이의신청 시스템 매뉴얼

- ⚪ 성적에 대한 이의신청 절차의 간소화 및 이의신청 내용에 대한 점검을 위한 시스템 운영 시행(이의신청 기간에만 가능)
- ⚪ 시스템사용방법
- 1 종합정보시스템 금학기 성적조회 항목 우측의 성적이의 신청 입력 (아이콘이 입력 후에는 조회로 변경 됨)

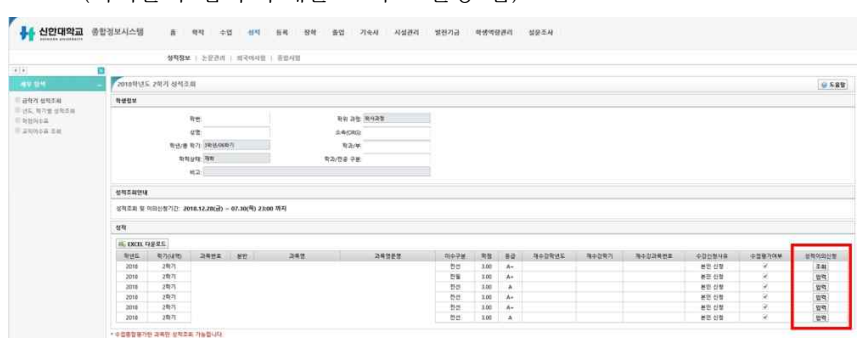

 2 입력 내용 클릭 후 이의 신청 내용 100자 이내로 작성(자세하게 작성) 후 이의신청 (이의신청 내용은 시스템 영구보존. 부정청탁에 유의)

## **※ 이의신청은 한과목당 1회만 가능. 추가 이의신청 불가.**

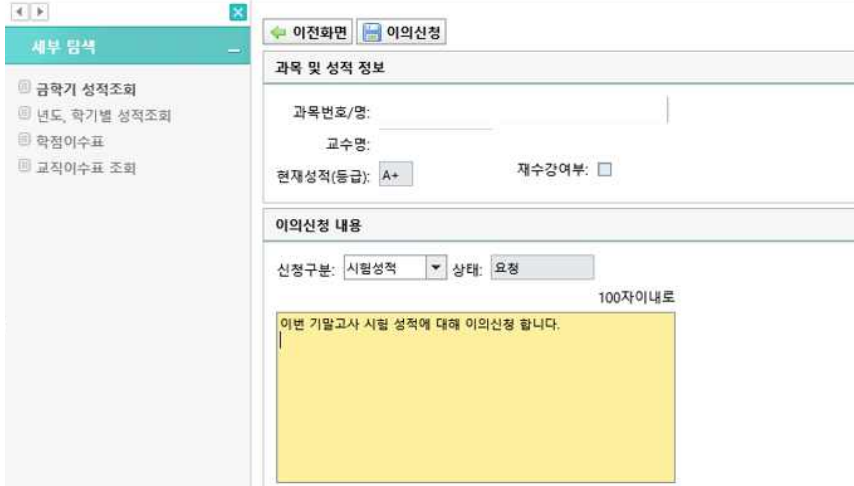

3 이의신청 내용에 대한 답변 조회(답변이 없을 경우 교학팀으로 문의)

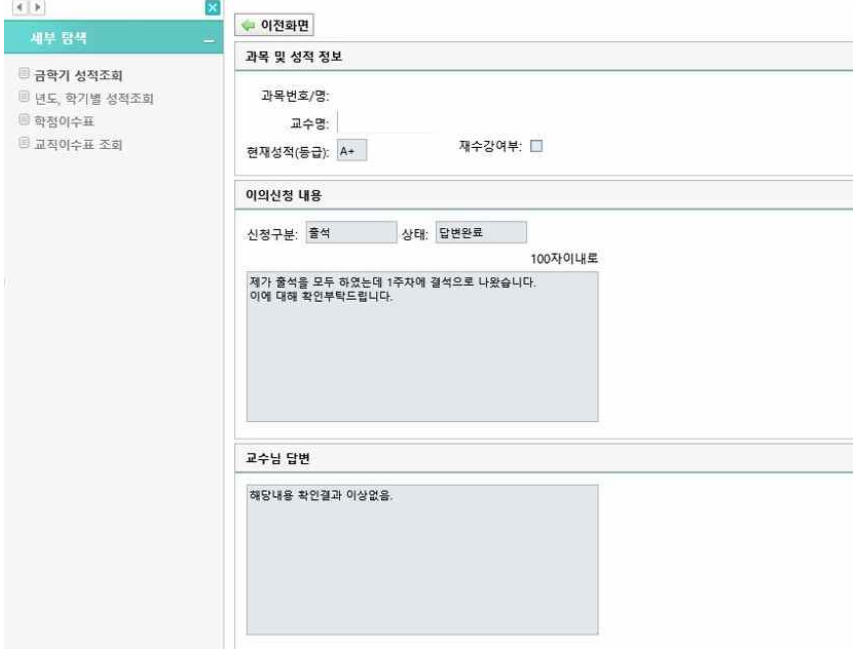